A list of visit codes is available at **Codes** > **Program Related Codes** > **Visit Status Codes**. Click the **Print Codes** button to see the codes.

NOTE: If you want some visits to print on the bills and others not to, you need to create NEW visit codes for the ones you want to print.

To add non-covered late therapy visits to the 07.07 audit report, you will need to add the visit codes into Global Settings:

- 1. Go to **Codes** > **Security** > **Global Settings**.
- 2. Find the Billing section and locate the item 1302.
- 3. In the blank to the right of 1302, enter each visit code you wish to print on bills, separated by  $|$  (shift and the  $\ \ \text{key}$ ) and no spaces.

This functionality works for the 07.07 report as of June 10, 2011.

Below is an example of where the non-covered visit would go on a UB04.

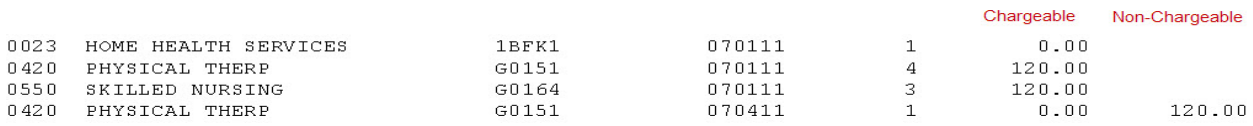

CMS Advises Billing Late Therapy Reassessment Visits as "Noncovered"

Home health agencies are required to have each therapy disciplines providing care to reassess patients on the 13th and 19th aggregate therapy visit in each episode and at least every 30 days for each therapy discipline over the full course of treatment. Home health agencies are in the process of establishing procedures and software programs for ensuring proper billing for therapy services, including non-covered visits resulting from the new therapy requirements. According to the CMS Therapy Q&As related to late reassessments, "Therapy would be covered again for the visit which occurs after the qualified therapist(s) completes all the assessment, objective measurement, and documentation requirements."

[http://www.cms.gov/HomeHealthPPS/Downloads/Therapy\\_Questions\\_and\\_Answers.pdf](http://www.cms.gov/HomeHealthPPS/Downloads/Therapy_Questions_and_Answers.pdf%20)

Knowledgebase http://kb.barnestorm.biz/KnowledgebaseArticle50675.aspx